# **PERANCANGAN SISTEM MONITORING SERVER DATA BASE SECARA REMOTE CONTROL BERBASIS VPN (***VIRTUAL PRIVATE NETWORK***)**

Sudiana<sup>1)</sup>, Trie Handayani<sup>2)</sup> Jurusan Teknik Elektro Sekolah Tinggi Teknologi Nasional Yogyakarta<sup>1,2</sup> Email : aadian2k1@gmail.com

## **ABSTRAK**

Dalam rangka peningkatan pelayanan dan pengembangan manajemen suatu Unit Usaha Kecil dan Menengah (UKM) adalah mengimplementasikan sistem teknologi informasi berbasis komputer (*database server-client*) dalam sistem managemennya. Masalah yang terjadi dalam implementasi sistem ini adalah perencanaan dan perancangan sistem manajemen server database termasuk sistem pemeliharaan dan monitoring, yang terkendala dengan kualitas SDM (Sumber Daya Manusia) yang ada terutama administrator dan teknisi, jarak jauh, perangkat dan *flatform* yang berbeda, secara aman, efektif, efisien, dan ekonomis. Selain masalah tersebut diperlukan suatu sistem pemeliharaan dan monitoring agar unit server (server database) dapat dipastikan bekerja dengan baik dan stabil. Hal ini dikarenakan sifat dan kebutuhan dari perangkat keras (*hardware*) mapun perangkat lunak (*software*) yang selalu mengalami perubahan. Untuk *hardware* perubahan biasanya terjadi karena kualitas bahan, usia, faktor lingkungan/alam, kualitas *power-supply*, dan kebutuhan perubahan pengaturan (*setting*), sedangkan *software* terjadi karena perubahan kebijakan, perubahan database setiap waktu, update sistem, kebutuhan eksplorasi data dan lainnya. Penelitian ini bertujuan untuk melakukan perancangan (*design*) sistem pemeliharaan dan monitoring server database secara *remote control* berbasis VPN (*Virtual Private Network*) dengan efektif, efisien, ekonomis dan aman, dengan metode OMA dan VPN, yang dilakukan pada suatu obyek UKM di perusahaan dagang dengan tambahan sistem manajemen (perencanaan dan perancangan server database meliputi sistem pemeliharaan dan monitoring server database. Berdasarkan hasil pengujian terhadap sistem pemantauan server database berbasis teamveiwer dapat berjalan dengan baik. Dan Sistem pemantauan server database berbasis teamveiwer dapat dilakukan dengan efektif, efisien, ekonomis dan aman.

*Kata kunci: Server, database, VPN, OMA*

### **1. PENDAHULUAN**

Dalam rangka peningkatan pelayanan dan pengembangan manajemen suatu Unit Usaha Kecil dan Menengah (UKM) adalah mengimplementasikan sistem teknologi informasi berbasis komputer (*database server-client*) dalam sistem managemennya. Masalah yang terjadi dalam implementasi sistem ini adalah perencanaan dan perancangan sistem manajemen server database termasuk sistem pemeliharaan dan monitoring, yang terkendala dengan kualitas SDM (Sumber Daya Manusia) yang ada terutama administrator dan teknisi, jarak jauh, perangkat dan *flatform* yang berbeda, secara aman, efektif, efisien, dan ekonomis. Selain masalah tersebut diperlukan suatu sistem pemeliharaan dan monitoring agar unit server (server database) dapat dipastikan bekerja dengan baik dan stabil. Hal ini dikarenakan sifat dan kebutuhan dari perangkat keras (*hardware*) mapun perangkat lunak (*software*) yang selalu mengalami perubahan.

Untuk *hardware* perubahan biasanya terjadi karena kualitas bahan, usia, faktor lingkungan/alam, kualitas *power-supply*, dan kebutuhan perubahan pengaturan (*setting*), sedangkan *software* terjadi karena perubahan kebijakan, perubahan database setiap waktu, update sistem, kebutuhan eksplorasi data dan lainnya.

Sistem manajemen database yang tidak dibatasi oleh jarak bisa dilakukan oleh sumber daya manusia yang ada dengan cara konvensional yaitu langsung di depan obyek komputer server, akan tetapi masalah lain timbul bila manajemen yang dilakukan dibatasi oleh jarak, waktu, tempat, perangkat dan *flatform* yang berbeda, secara aman, efektif, efisien, dan ekonomis, lebih dari satu obyek dan titik akses (komputer), dan melakukan pemantauan secara *real-time* antara komputer server dengan tenaga manajemen. Solusi yang lebih baik adalah menggunakan aplikasi jarak jauh (*remote-control*) berbasis aplikasi teamviewer yang mempunyai beberapa kelebihan yang diperlukan dan tidak berbayar (gratis). Menurut

BiliNovac (2014) dalam penelitiannya menyebutkan bahwa sistem remote control komputer, monitoring, pemeliharaan dan perbaikan jarak jauh yang aman bisa dilakukan dengan tools TiemViewer dengan metode OMA (*Online Maintenance Assistance*) dan sistem VPN (*Virtual Private Network*) dengan obyek sistem komputer pesawat terbang melalui koneksi kabel maupun nir-kabel. Menurut BiliNovac (2010) dalam penelitian lainnya, dalam rangka berbagi komunikasi yang berkembang untuk terhubung ke komputer perusahaan atau menggunakan sumber daya yang berbeda komputer, dapat disajikan dengan suatu tools TeamViewer dan LogMeIn melalui internet, memungkinkan koneksi yang efisien dan cepat, remote-control dan berbagi sumber daya antara komputer, gratis, aman dengan metode VPN (*Virtual Private Network*) dan browser web.

Menurut Robert Altschaffel dkk (2013) dalam penelitiannya, penyelidikan forensic untuk pengenalan pola statistic traffic jaringan terenkripsi dengan tools netsniping dengan proses transfer file, suara dan video konferensi, chattings teks, dan sesi remote-control dapat disimulasikan tools Teamviewer. Krisna Dwipayana, Surya dkk (2012) dalam penelitiannya, sistem monitoring jaringan berbasis nagios yang berfungsi untuk memudahkan monitoring jaringan telah berjalan dengan baik dan dapat memberikan kemudahan bagi Network Administrator dalam melakukan monitoring jaringan, khususnya perangkat jaringan. Imam Riadi (2011) dalam penelitiannya, manajemen akses dan optimalisasi keamanan jaringan dapat dilakukan menggunakan metode pemfilteran aplikasi berbasis Mikrotik.

Pada penelitian ini akan dilakukan perancangan (*design*) sistem monitoring server database secara *remote-control* berbasis VPN (*Virtual Private Network*) dengan efektif, efisien, ekonomis dan aman, dengan metode OMA dan VPN, yang dilakukan pada suatu obyek UKM di perusahaan dagang dengan tambahan sistem manajemen (perencanaan dan perancangan server database meliputi sistem pemeliharaan dan monitoring server database).

## **2. LANDASAN TEORI 2.2.1. Jaringan dan Arsitektur Server DataBase**

Jaringan komputer bukanlah sesuatu yang baru saat ini. Hampir di setiap perusahaan, instansi pemerintah maupun swasta bahkan di sekolah sekolah terdapat jaringan komputer untuk memperlancar arus informasi. Internet yang mulai populer saat ini adalah suatu jaringan komputer raksasa yang merupakan jaringan computer yang terhubung dan dapat saling berinteraksi. Hal ini dapat terjadi karena adanya perkembangan teknologi jaringan yang sangat pesat, sehingga dalam beberapa tahun saja jumlah pengguna jaringan komputer yang tergabung dalam internet berlipat ganda. Teknologi jaringan komputer mengalami perkembangan yang pesat, hal ini terlihat pada era tahun 80-an jaringan komputer masih merupakan teka-teki yang ingin dijawab oleh kalangan akademisi, dan pada tahun 1988 jaringan komputer mulai digunakan di universitas perusahaan-perusahaan, sekarang memasuki era milenium ini terutama world wide internet telah menjadi realitas sehari-hari jutaan manusia di muka bumi ini. Selain itu, perangkat keras dan perangkat lunak jaringan telah benar benar berubah, di awal perkembangannya hampir seluruh jaringan dibangun dari kabel koaxial, kini banyak telah diantaranya dibangun dari serat optik (fiber optics) atau komunikasi tanpa kabel. Di era globalisasi ini, dimana segala sesuatunya itu berjalan dengan cepat, kemajuan teknologi semakin memudahkan manusia untuk berkomunikasi dan saling bertukar informasi. Semua orang di zaman sekarang ini hampir setiap individu sudah memiliki komputer. Client merupakan sembarang sistem atau proses yang melakukan suatu permintaan data atau layanan ke server sedangkan server ialah, sistem atau proses yang menyediakan data atau layanan yang diminta oleh client. Client-Server adalah pembagian kerja antara server dan client yg mengakses server dalam suatu jaringan. Jadi arsitektur client-server adalah desain sebuah aplikasi terdiri dari client dan server yang saling berkomunikasi ketika mengakses server dalam suatu jaringan.

## **2.2.2. Sistem Remote Kontrol**

Sistem remote control atau disebut sistem kendali jauh, merupakan suatu metoda yang asas adalah, mengendalikan suatu sistem/obyek kendali oleh subyek pengendali yang terpisah pada jarak tertentu dengan menggunakan media kendali jaringan lokal maupun internet baik kabel (*wire*) maupun non-kabel (*wireless*). Subyek dan obyek kendali biasanya perangkat elektronik atau PC/Smartphone, dengan sistem *multiplatform* (windows, linux, mac, atau mobile).

Implementasi sistem remote kontrol biasanya menggunakan suatu metoda VPN (*Virtual Private Network*) dengan konsep *tunneling* yang dapat mensimulasikan suatu jaringan pribadi dengan kelebihan keamanan, kesederhanaan dan kestabilan kinerja sistem.

## **2.2.3. VPN (Virtual Private Network)**

*Virtual Private Network* adalah cara untuk mensimulasikan jaringan pribadi melalui jaringan publik, seperti internet. Disebut "virtual" karena bergantung pada penggunaan virtual yaitu koneksi, koneksi sementara yang tidak memiliki kehadiran

fisik secara nyata, tetapi terdiri dari paket diarahkan melalui variasi mesin di internet secara ad-hoc. Koneksi virtual yang aman yang dibuat antara dua mesin, mesin dan jaringan, atau dua jaringan (Charlie, 1999). Menurut IETF, *Internet Engineering Task Force* VPN merupakan suatu bentuk private internet yang melalui *public network* (internet), dengan menekankan pada keamanan data dan akses global melalui internet. Hubungan ini dibangun melalui suatu tunnel (terowongan) virtual antara dua node. Data dienkapsulasi (dibungkus) dengan header yang berisi informasi routing untuk mendapatkan koneksi *point to point* sehingga data melewati jaringan publik dan dapat mencapai akhir tujuan. Sedangkan untuk mendapatkan koneksi yang bersifat *private*, data harus dienkripsi terlebih dahulu untuk menjaga kerahasiaannya sehingga paket yang tertangkap ketika melewati jaringan publik tidak terbaca karena harus melewati proses dekripsi. Proses enkapsulasi data sering disebut *tunneling* (Wendi dkk, 2005). Gambar 2.1 menunjukkan VPN.

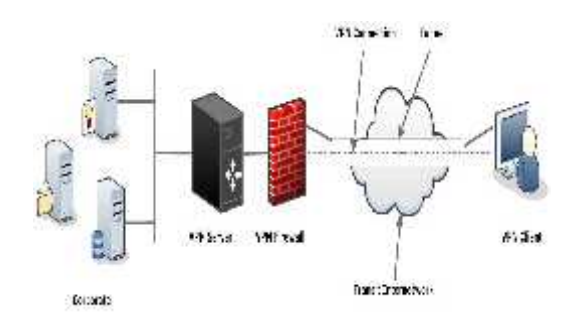

**Gambar 2. 1** *Virtual Private Networking*

### **2.2.4. TeamViewer**

TeamViewer merupakan aplikasi gratisan untuk melakukan remote atau melakukan kontrol jarak jauh komputer lain, dengan aplikasi ini kita dapat memperbaiki komputer teman, perusahaan, atau klien dari jarak jauh dengan syarat harus sama-sama terkoneksi dengan internet. Dengan aplikasi ini pula kita dapat melakukan presentasi dari jarak jauh sehingga klien tidak perlu datang ketempat kita untuk melihat presentasi produk yang kita tawarkan. Aplikasi ini juga ada bersifat comercial dengan berbagai keunggulan.

## **2.2.5. OMA (Online Maintenance Assistance)**

Sistem OMA Remote Engineering adalah salah satu solusi berharga online untuk system pemeliharaan, pengujian akses jauh, mentransfer dan melakukan asistensi pengetahuan dari tempat berbeda secara text, audio-visual, untuk bidang<br>industry laboraorium dengan aman Sistem teknik 3.2. industry, laboraorium, dengan aman. Sistem teknik Remote OMA seperti yang ditunjukkan pada Gambar 2.2 digunakan untuk bantuan visual dan

remote dukungan layanan industri. Tujuannya untuk meningkatkan pemeliharaan peralatan industri yang kompleks dan mendukung departemen teknis, pemasok dan manufaktur untuk bekerja sama dalam beberapa bidang:

- Tampilan Jauh Pengujian Non-destruktif (NDT) Context pemeliharaan sadar
- Inspeksi kerusakan
- Struktur dan uji material
- Remote data akuisisi

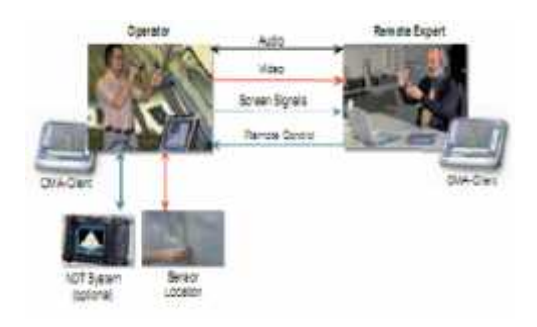

#### **Gambar 2.2 Aircraf Maintenance using the OMA**

## **3. METODOLOGI PENELITIAN**

### **3.1. Alat dan Bahan Penelitian**

Desain sistem pemeliharaan dan monitoring server database secara *remote-control* berbasis VPN (*Virtual Private Network*) membutuhkan *hardware (*perangkat keras) dan *software* (perangkat lunak). Perangkat keras yang dibutuhkan meliputi alat dan bahan, sedang perangkat lunak yang dibutuhkan adalah sebuah *software.*

1. Server Database online dengan spesifikasi,

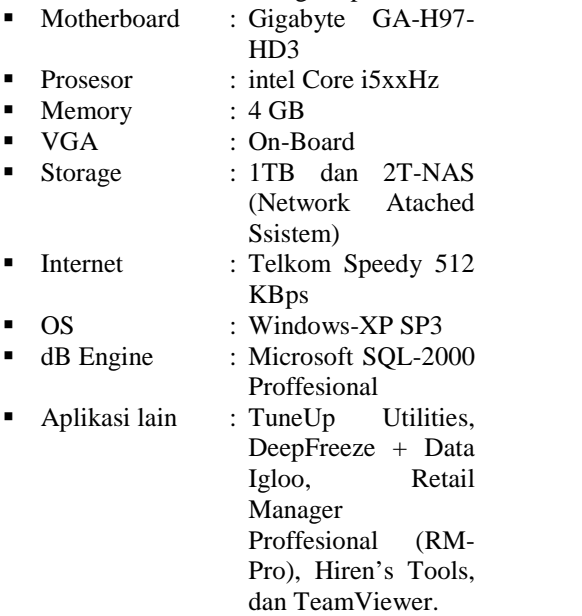

#### **3.2. Metodologi Penelitian**

Objek penelitian ini adalah UKM (unit usaha kecil dan menengah) pada perusahan dagang

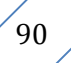

(PD) "*dian's putra grosir*" dan jenis penelitian ini adalah deskriptif kualitatif, sedangkan langkahlangkah penelitian yang akan dilalui ditunjukkan pada bagan alur (*flowchart*) dalam metode penelitian berikut

### **3.2.1. Metode Penelitian**

Bagan alur (*flowchart*) metode penelitian "Desain Sistem Pemeliharaan dan Monitoring Server Database Secara Remote Control Berbasis VPN (*Virtual Private Network*)" dapat dilihat pada Gambar 3.1.

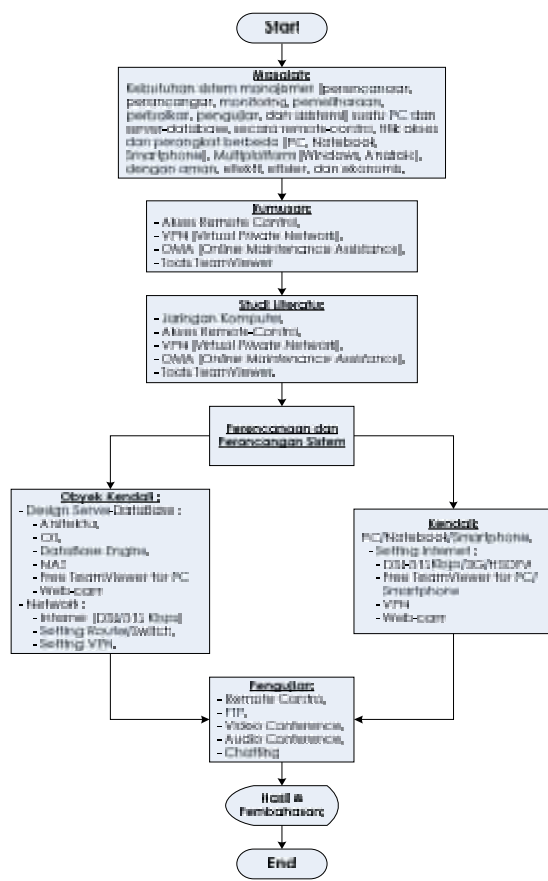

**Gambar 3. 1 Alur (***Flowchart***) Penelitian**

### **3.2.2. Metode Pengumpulan Data**

Metode pengumpulan data dilakukan<br>1 cara studi literatur terhadan jurnal-jurnal dengan cara studi literatur terhadap jurnal-jurnal penelitian terdahulu yang berkorelasi dengan sistem remote control, server database, metode OMA, VPN dan tool TeamViewer beserta tutorialnya yang membantu dalam membuat penelitian ini untuk mendapatkan data skunder.

### **3.2.3. Metode Analisis Data**

Data dijabarkan secara deskriptif untuk memperoleh hal-hal yang mendukung penelitian. Metode analisis ini disesuaikan dengan kebutuhan sistem pada pendekatan yang digunakan (Desain Sistem Pemeliharaan dan Monitoring Server Database Secara Remote Control Berbasis VPN (*Virtual Private Network*).

### **3.3. Jalannya Penelitian**

Gambar 3.1 merupakan diagram alur langkah penelitian secara lengkap, yaitu penentuan masalah, rumusan, batasan variable, perencanaan, perancangan, implementasi, pengujian sistem, analisa, dan kesimpulan penelitian.

#### **3.3.1. Perancangan obyek kendali**

Merancang dan menentukan spesifikasi server database skala UKM dapat menggunakan spesifikasi minimal Motherboard dengan NIC dan VGA Onboard, Port LPT, Prosesor Pentium-IV/2GHz, Memory 8GB, dan 1 harddisk 500GB untuk sistem dan backup atau dipisah dengan 2 harddisk 500GB. Bila menggunakan 1 harddisk, sebaiknya di partisi minimal menjadi 3 (C, D, dan E), partisi C digunakan untuk sistem operasi (OS) dan aplikasi pelengkap, D untuk database sql server, dan E untuk sistem backup database. Proses partisi bisa dilakukan pada saat instalasi OS, atau dengan aplikasi Partition-Magic seperti gambar 3.2. Sistem yang lebih baik adalah menggunakan dua hardik, yaitu hardisk pertama minimal 2 partisi dengan partisi C sebagai sistem dan partisi D untuk database, sedangkan hardik kedua digunakan untuk sistem backup database. Sistem ini mempunyai kelebihan bila salah satu hardik mengalami kerusakan maka data masih ada pada haridisk lainnya.

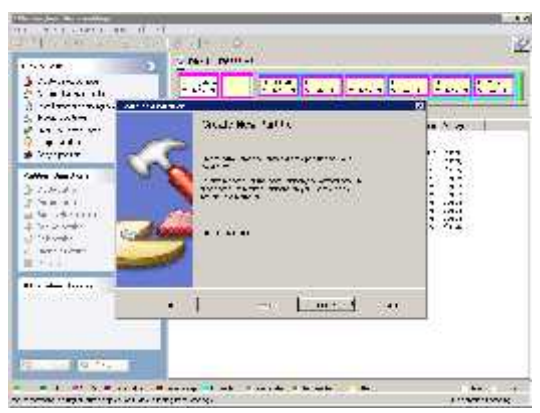

**Gambar 3.2. Membuat partisi dengan aplikasi PartitionMagic**

ISP (*Internet Servise Provider*) minimal layanan DSL Speedy Telkom dengan kecepatan 500 KBps, sangat mencukupi untuk melakukan proses pemantauan dan pemeliharaan server database secara remote kontrol. Untuk Sistem jaringan menggunakan minimal *router/switch* dengan spesifikasi telkom *speedy* standar (TP-Link TD-8817) atau *router/switch* termasuk *Access- Point* (DLink DSL-2750E) untuk penggunaan yang sederhana dan ekonomis. Bila menggunakan modem DSL standar Telkom yang sudah termasuk *router/switch* maka setup dilakukan pada satu

perangkat saja. Setup terlebih dahulu pada bagian internet agar bisa terhubung dengan jaringan global. Selanjutnya setup bagian jaringan LAN, usahakan sistem IP address ditetapkan secara manual agar nomor IP permanen dan lebih cepat aksesnya (server: 192.168.1.2, dan Client 1 : 192.168.1.3, selanjutnya berurutan).

Proses instalasi pertama adalah operating sistem (Microsoft Windows-XP atau Windows 7) dan seluruh aplikasi lainnya akan diinstalasi pada partisi C sampai dengan selesai. Proses selanjutnya adalah instalasi Microsoft SQL Server 2000 Pro, dimana pada saat proses instalasi akan ada pilihan untuk menetapkan lokasi dari folder database, pilih "*Costum*" dan untuk "*Data File*" usahakan ditetapkan lokasinya di partisi D hardisk pertama seperti gambar 3.3.

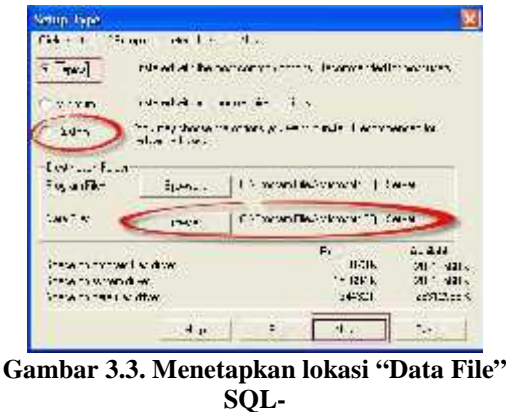

**Server 2000 Pro**

Selanjutnya adalah instalasi aplikasi TeamViewer (TV). Pertama melakukan pendaftaran sebagai member/anggota seperti gambar 3.4 untuk memudahkan setup dan pemantauan kondisi obyek PC/Notebook. Catat no. id PC/Notebook TV untuk obyek yang akan dikendalikan. Gambar 3.5 adalah menetapkan nama obyek PC/Notebook/Smartphone yang akan ditampilkan, dan izin akses LAN. Gambar 3.6 adalah fasilitas WoL (*Wake-on-Line*) untuk aktivasi PC/Notebook obyek dengan menambahkan no. id subyek untuk akses lokal dan menambahkan alamat DNS untuk global, dan terlebih dahulu memberikan centang aktivasi pada NIC di *device-manager* seperti gambar 3.7.

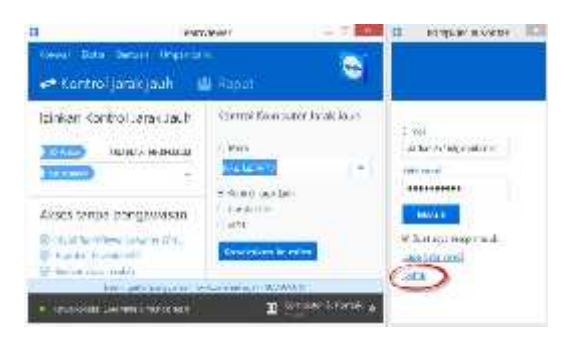

### **Gambar 3.4. Mendaftar sebagai member/anggota baru**

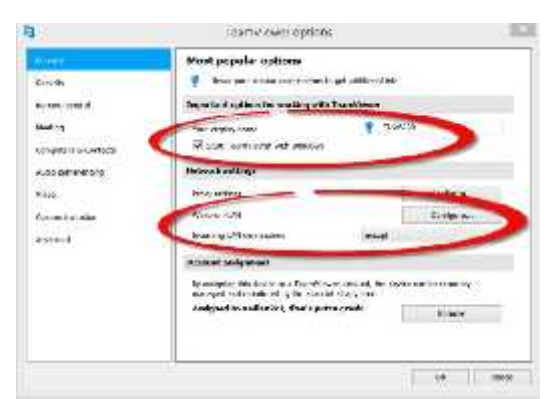

**Gambar 3.5. Menetapkan nama PC/Notebook, pilihan WoL dan izin akses LAN**

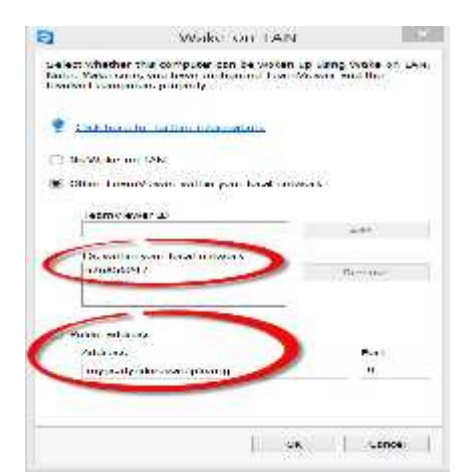

**Gambar 3.6. Daftar no. id PC/Notebook subyek pemantau/pengendali**

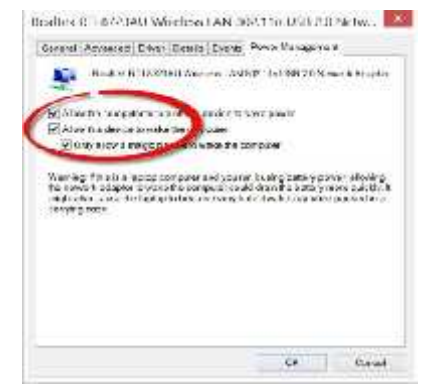

**Gambar 3.7. Pilihan aktifasi WoL (***Wake-on- Line***)**

Gambar 3.8 merupakan *setup-option* TV untuk menentukan kata kunci (*password*) permanen untuk setiap akses masuk (*log-in*), mematikan pilihan (*option*) pengacakan *password* (*no-random-password*) untuk spontan *log-in*, menetapkan dan mendaftarkan setiap no. id. PC/Notebook/Smartphone subyek yang dibolehkan

atau di tolak untuk mengakses PC/Notebook obyek.

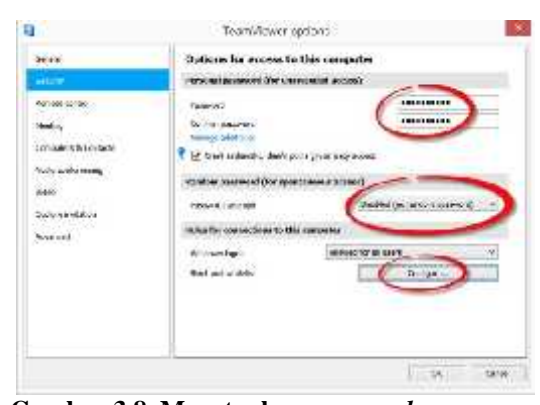

**Gambar 3.8. Menetapkan** *password* **permanen,** *no- random-password* **untuk spontan** *log-in***,**

Serangkaian proses terakhir adalah menjalankan beberapa aplikasi peningkatan kinerja sistem, pertama aplikasi "TuneUp Utility" dengan urutan start *1-Click Maintenance Utility* dan klik *Run Maintenance* seperti gambar 3.9.

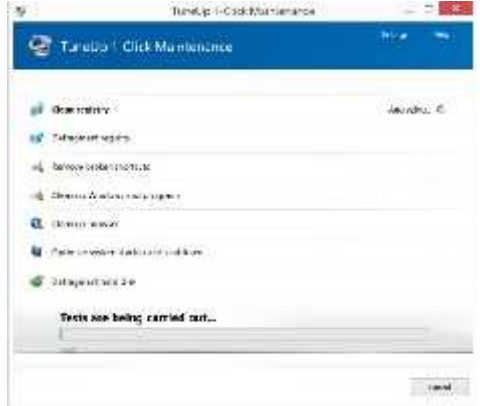

**Gambar 3.9. Menjalankan TuneUp** *1-Click Maintenance Utility*

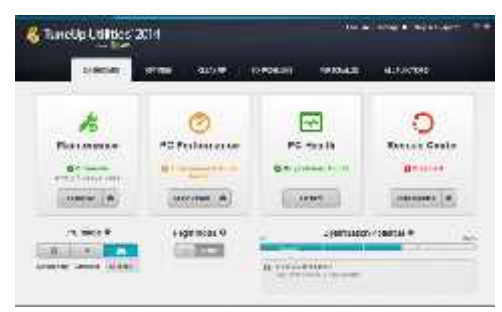

**Gambar 3.10. Tab "***Dashboard***"** *- TuneUp Utility*

Selanjutnya gambar 3.10 klik "*Dashboard*" *- TuneUp Utility* merupakan laporan adanya problem dengan ditandai laporan berwarna Pink kemudian klik "*Show Detail*" dan klik "*Optimize all*". Gambar 3.11 "*CleanUp*" *- TuneUp Utility* merupakan laporan adanya sampah dan ditandai dengan ukuran yang besar, klik tab "*Open*"

kemudian klik tab "Clean" untuk menghapus sampah secara baik.

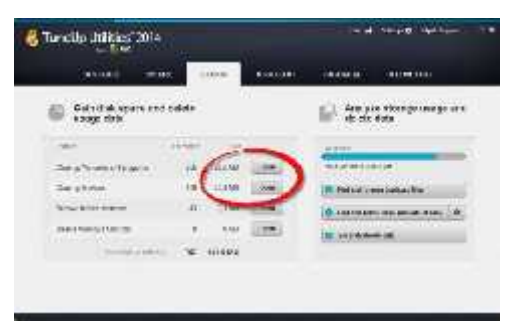

#### **Gambar 3.11. Tab "CleanUp" untuk mengetahui/menghapus sampah secara baik**

Untuk keadaan yang lebih baik jalankan pula aplikasi "*Disk CleanUp*" standar windows pada gambar 3.12, centang semua bagian yang mempunyai file sampah kemudian klik "*Cleanup File System*", terakhir klik "ok".

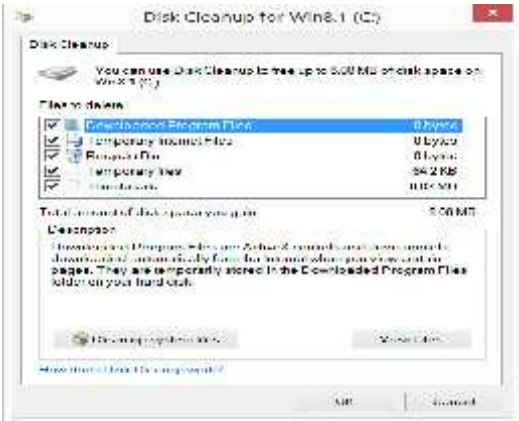

**Gambar 3.12. "***Disk Cleanup***" standar windows**

Proses selanjutnya adalah gambar 3.13 aplikasi "*Defragment Hard dik*" *- TuneUp Utility* untuk menata/merapihkan file sesuai dengan FAT sehingga akses file mempunyai kecepatan. Proses terakhir adalah gambar 3.14 adalah instalasi aplikasi DeepFreeze untuk membekukan sistem partisi C agar kebal dari file perusak (virus), file sampah, perubahan setup, konflik-program, file/data tetap rapi tersetruktur tanpa *fragmentasifile*; sedangkan partisi D, E, dan lainnya tetap dari segala perubahan. Sebelum menjalankan semua proses aplikasi tersebut diatas maka partisi sistem (C) terlebih dahulu dalam kondisi terbuka (*Boot Thawed*) agar semua perubahan bisa diterima, yaitu Ketik "*Ctrl+Shift+F6*" atau tahan "*Shift* dan klik 2x icon panda pada taskbar" masukan *password* dan pilih "*Boot Thawed*" klik "*Apply & Reboot*". Setelah seluruh urutan proses dijalankan maka proses selanjutnya adalah membekukan seluruh sistem untuk partisi C dengan klik "*Boot Frozen*", maka

perubahan apapun baik virus, sampah, ketidak teraturan tanpa *fragmentasi*-*file* akan tetap ke kondisi awal hanya dengan restart sistem.

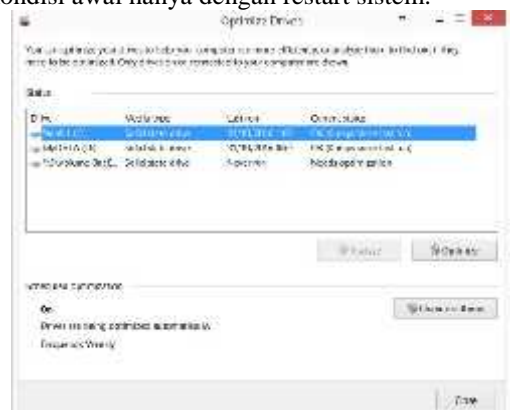

Gambar 3.13. Optimize "*Defragment Hard disk*"

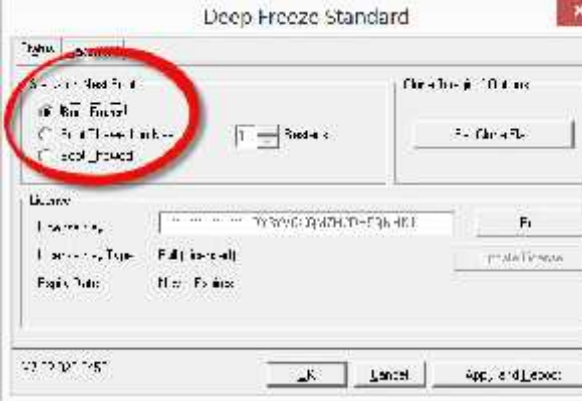

**Gambar 3.14. Aplikasi DeepFreeze untuk membekukan sistem partisi C**

Sebagai rancangan tambahan, kondisi server-database dengan sistem paling ideal (file perusak (virus), file sampah, perubahan setup, konflik-program, file/data tetap rapi tersetruktur tanpa *fragmentasi*-*file*) inilah yang akan dipertahankan agar mendapatkan suatu server subyek ker database yang ideal. Proses Monitoring dan Pemeliharaan akan menjadi sangat sederhana dan mudah bila pada kondisi sistem server-database ideal ini dilakukan proses *Clonning partisi-C* menjadi satu file image partisi-C format xxx.gho dengan aplikasi ekternal *Norton-Ghost* seperti gambar 3.15. File image tersebut sebaiknya komput<br>disimpan terpisah sebagai cadangan kerusakan akan disimpan terpisah sebagai cadangan kerusakan sistem yang bisa dikembalikan (*recovery*) sesuai gambar 3.16, sehingga proses perbaikan kerusakan sistem database partisi-C menjadi jauh lebih cepat ditangani dibanding dengan melakukan proses instalasi dan total setup dari awal. Waktu proses recovery rata-rata ±30 menit untuk partisidengan ukuran ±50GB.

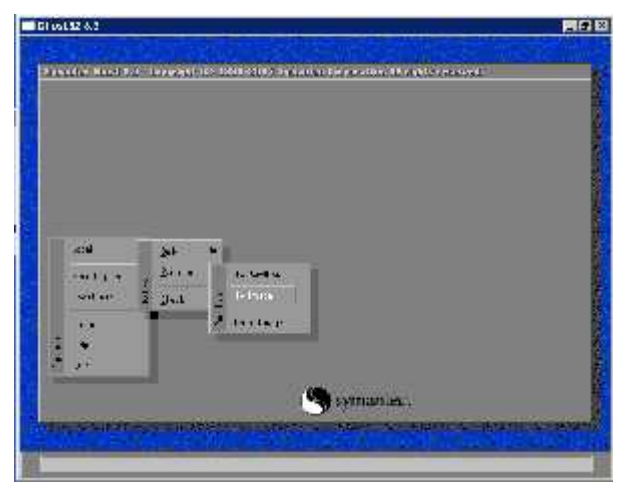

**Gambar 3.15. Clonning image partisi C dengan aplikasi "Norton Ghost**"

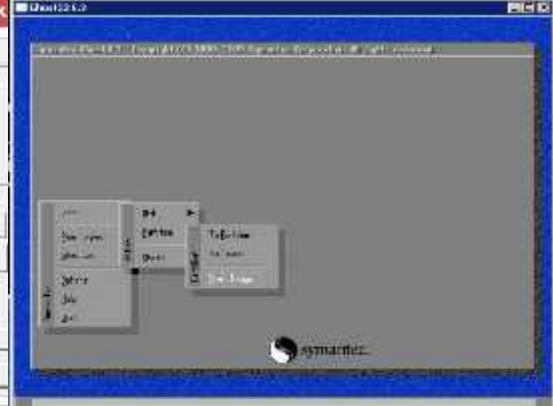

**Gambar 3.16. Recovery image partisi C dengan aplikasi "Norton Ghost"**

## **3.3.2. Perancangan subyek kendali**

Dari aspek subyek kendali, perancagan tidak jauh berbeda hanya melakukan instalasi dan setup aplikasi TeamViewer pada PC/Notebook subyek kendali, setup dan uji akses internet, dan pengujian pemantauan dan pemeliharaan obyek kendali. Satu unit PC (desktop/Notebook) dengan spesifikasi Prosesor minimal Core2duo, RAM 4GB, dan terhubung dengan internet baik *wire* atau *wireless* dengan kecepatan minimal 500 KBps. Bila semua komputer no. id-nya terdaftar di member maka tampilan depan TeamViewer lebih memudahkan dalam memilih obyek PC/Notebook yang akan dipantau/dikendalikan.

Koneksi jaringan dan akses internet baik disisi obyek maupun subyek kendali dapat dilakukan dengan cara mengetikan perintah "ping –t 192.168.1.1" pada kolom "Start-Menu\Run" atau "Window+R" ditunjukan gambar 3.17 dengan terlebih dahulu *switch/router* di setup dengan sistem IP address otomatis dari DHCP sehingga IP server default 192.168.1.1.

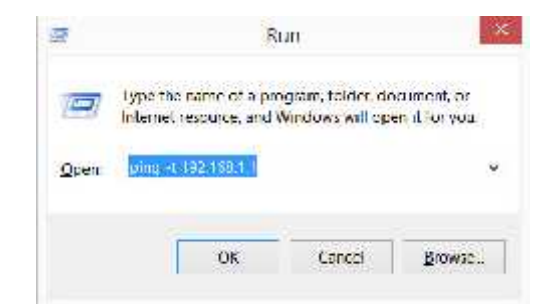

**Gambar 3.17. Perintah untuk mengetahui akses jaringan dan internet**

### **4. HASIL DAN PEMBAHASAN**

Pengujian dan pengambilan data dilakukan adalah untuk mengetahui kebenaran kinerja dari *hardwere* maupun *softwere* baik pada sisi obyek kendali maupun subyek kendali.

Pengujian dan pengambilan data dilakukan untuk mengetahui kebenaran kinerja hasil Instalasi dan setup pada sisi obyek kendali dengan cara menjalankan aplikasi secara langsung satu-per-satu dan melihat secara visual, yaitu :

- Operating System Server database,
- Mikrosoft SQL-2000 Proffesional,
- Sistem Backup.
- TuneUp Utilities,
- TeamViewer,
- DeepFreeze + Data Igloo

Gambar 4.1 menggambarkan kondisi akses jaringan untuk ip-address 192.168.1.1. Akses diawali dengan laporan "*General Failure*" artinya gagal tidak bisa diakses, "*request time out*", ip- 192.168.1.4 "*unreachable*", dan terakhir ip- 192.168.1.1 bisa diakses dengan TTL=64.

|                                                | C:///indows/system32-ping.exe                                      | $\bullet$ |  |
|------------------------------------------------|--------------------------------------------------------------------|-----------|--|
|                                                |                                                                    |           |  |
| PС                                             |                                                                    |           |  |
| 12000<br><b>CUL</b>                            |                                                                    |           |  |
| 30<br><b>ALP</b><br>ш                          | am topolicitilia<br>55,400,51,710<br><b>Issued</b>                 |           |  |
| icaziv<br><b>LOSE</b>                          | inmeachanic<br><b>APS</b>                                          |           |  |
| α<br>ż<br>166                                  | ш<br>64<br>Apro<br>ine<br>in.<br>66                                |           |  |
| <b>Error</b><br>w<br>192<br>166<br><b>SPOR</b> | boliga<br>$-102$<br>64<br>12<br>if not<br><b>IVINX</b>             |           |  |
| ю<br>16F<br>fruit<br>îυ                        | 118<br>ins<br>64<br>32<br>bylax<br>$-0.05$                         |           |  |
| 119<br>ш<br>hmes                               | FI - 69<br>$4x - 30$<br>106-2pc                                    |           |  |
| <b>COR</b>                                     | byten=37<br>100-218<br>min.                                        |           |  |
| <b>PECK</b>                                    | hi-form32<br><b>MAIL</b><br><b>TITS</b><br>$10^{14}$               |           |  |
| U<br>tres<br>g                                 | ter=12<br>int-Ths<br>$-58$<br>40                                   |           |  |
| 162<br>tres<br>÷<br>÷<br>tica                  | te:<br>1100-103<br>œ<br>66<br>inter2ns                             |           |  |
| 190<br>tros<br>u                               | mlis<br>1067205                                                    |           |  |
| 60010<br>trek                                  | ē<br>ince26s<br>ma a                                               |           |  |
| 111110                                         | ine ana<br>194                                                     |           |  |
| fiaily<br><b>TUB</b>                           | -32<br><b>THE AIR</b><br>try less<br>93                            |           |  |
| t<br>113239<br>res                             | BL.<br>inc<br>Ann.<br>belex                                        |           |  |
| 8<br>σ<br>Iéř<br>$-170.2$                      | 92<br>bylas<br>ine<br>in.<br>55<br>ine<br>32<br>264<br>belax<br>64 |           |  |
| 192<br>165<br><b>Frida</b><br>ñнu<br>п         | -32<br>66<br><b>Inches</b><br>ine<br><b>FDC</b><br>ш               |           |  |

**Gambar 4.1. Laporan pengujian keadaan akses jaringan dan internet**

Gambar 4.2 menggambarkan instalasi aplikasi database Microsoft SQL-Server 2000 Profesional dan setup lokasi untuk database sesuai dengan rancangan awal yaitu "D\DataBase\MSSQL", sehingga tidak saling tergannggu dengan data lain baik dari file sistem partisi-C maupun partisi-E tempat file cadangan ("Backup"). Berdasarkan pengalaman file

gangguan baik berupa virus, worms, trojan, selalu menyasar/merusak sistem pada partisi-C, selanjutnya file sampah, file sementara (*temporary*) selalu berada pada partisi-C bila ditempatkan pada lokasi yang sama akan rentan dengan kerusakan. Sehingga dengan rancangan seperti ini diharapkan UKM akan memiliki sistem server database yang handal, stabil, dan tahan terhadap gangguan dari dalam maupun luar.

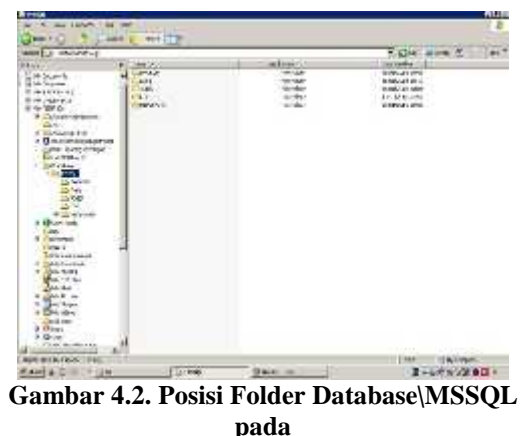

**partisi "D"**

Kondisi databe server yang bermasalah kebanyakan file utama DataBase pada lokasi folder MSSQL tidak bisa diakses karena berbagai gangguan baik yang sudah disebutkan di atas, maupun gangguan lain misalnya karena kualitas dan kuantitas sumber daya listrik yang dilaporkan dengan identitas "*database suspect*" seperti gambar 4.3.

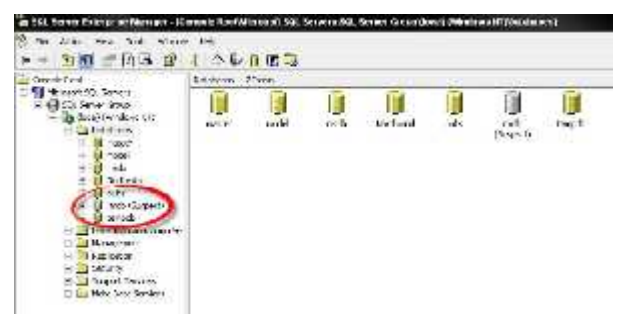

**Gambar 4.3.Kondisi database rmdb (***Suspect***)**

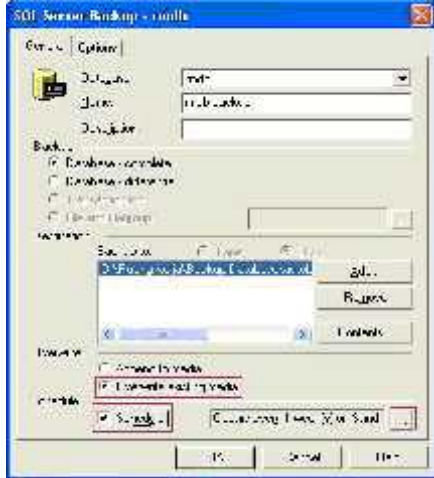

**Gambar 4.4. Tampilan SQL Server Backup dan letak posisi file backup**

Gambar 4.4 menggambarkan setup backup database dengan lokasi dan jadwal tertentu disuaikan dengan lokasi rancangan, yaitu "partisi- E\BackUp\" agar tidak saling mempengaruhi dengan file data lain baik file sistem partisi-C maupun file database di partisi-D.

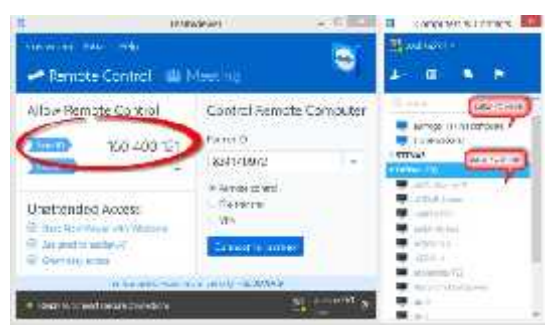

**Gambar 4.5. Tampilan Aplikasi TeamViewer sebagai anggota tetap**

Gambar 4.5 adalah tampilan dari aplikasi TeamViewer yang sudah di setup dan aktif menjadi ember sesuai rancangan. Aplikasi akan dijalankan otomatis ketika komputer aktif ("*start*/*booting*"), dan otomatis login , sehingga langsung menampilkan daftar PC/Notebook/Smartphone yang sudah terdaftar sebagai anggota (*group*) beserta identitas aktifitasnya, serta menampilkan no.id sendiri. Proses akses pemantauan dan pengendalian bisa dilakukan secara otomatis dengan cara klik langsung identitas komputer obyek yang tampil sebagai anggota group pribadi, atau secara manual dengan mengetikan no.id obyek langsung pada kolom "*partner-id*". Gambar 4.6 adalah contoh akses kendali jauh (*remote control*) dengan aplikasi TeamViewer untuk melakukan pemantauan atau mengendalikan salah satu komputer obyek anggota Group tetap.

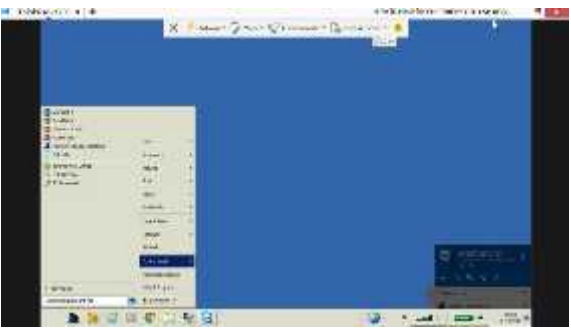

**Gambar 4.6. Contoh akses pemantauan dengan Teamviewer**

Gambar 4.7 adalah tampilan akhir dari aplikasi 1-Click Maintenace Tuneup Utility dengan kemampuan menghapus sampah registry, sampah /Link shortcuts, memperbaiki/menghapus aplikasi windows yang rusak, sampah browser, merapikan registry, merapikan file startup dan shutdown, dan terakhir defragmentasi file, sehingga aplikasi ini banyak kegunaannya (*Power Full*).

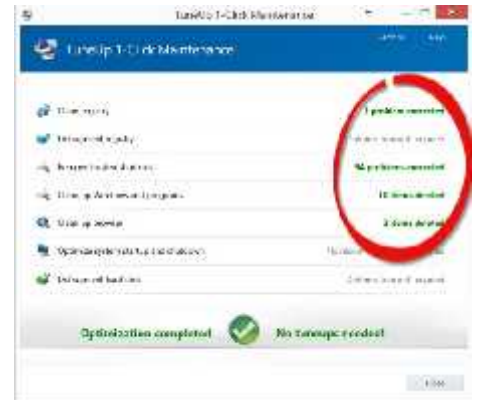

**Gambar 4.7. Tampilan akhir aplikasi 1-Click Maintenance- Tuneup Utility**

Gambar 4.8 adalah tampilan akhir dari CleanUp-Tuneup Utility dengan kemampuan mendeteksi dan menghapus secara otomatis file-file yang sudah tidak berguna lagi, dan tidak bisa dilakukan secara manual. Jika file sudah terdeteksi dan dihapus akan ditandai dengan kapasitas yang kecil (0 KB).

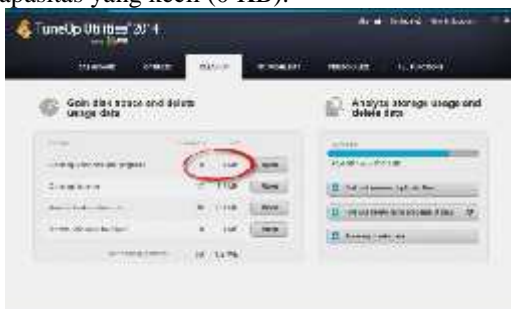

**Gambar 4.8 Tampilan akhir dari aplikasi CleanUp – Tuneup Utility**

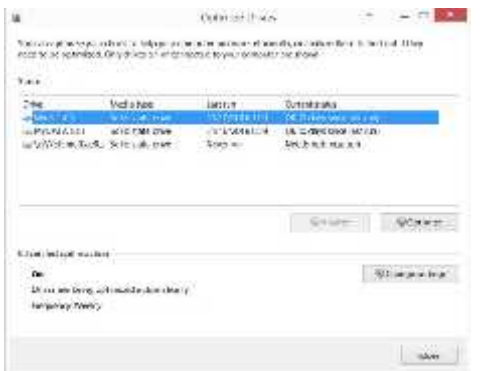

### **Gambar 4.9. Aplikasi standar Optimize Disk untuk defragmentsi file**

Gambar 4.9 adalah aplikasi standar windows Optimize Disk yang digunakan untuk memperbaiki defragmentsi file yang berantakan posisinya, terlepas, tidak sesuai dengan daftar isi file sehingga menjadi lambat untuk diakses. Gambar 4.10 adalah Aplikasi Deep Freeze Standard yang biasa digunakan untuk membekukan partisi-C (partisi sistem) dari berbagai macam gangguan file sistem baik berupa virus, perubahan data, setup, kerusakan sistem dan lainnya dengan cara menetapkan Deep Freeze pada posisi "Boot Frozen".

| <b>Controlled Final</b>                                 |                                            | Christine # Odine |              |
|---------------------------------------------------------|--------------------------------------------|-------------------|--------------|
| if his Energy<br>$C = 1 + 1 + 1 + 1 + $<br>Epert_leps_1 | $1 - 3$ and $4 \div$                       |                   | For Chevalle |
| License.<br>Louis Cap                                   | a more of three peaks that the fight diff. |                   | Fı           |
| Language Type:                                          | Filip call                                 |                   | TEMATICSON   |
|                                                         | Not Fairly                                 |                   |              |

**Gambar 4.10. Aplikasi Deep Freeze Standard**

Gambar 4.11 adalah tampilan proses terakhir untuk membuat file image dari satu partisi-C yang dipertahankan kondisinya sebagi image partisi cadangan dengan cara melakukan clonning partisi dengan aplikasi standar dari Symantec Norton Ghost yang mudah, ringan, tanpa instalasi. Cukup melakukan *booting* dengan startup CD sebagai pertolongan (*CD-rescue*) pada kondisi fatal dimana sistem recovery Deep Frezee tidak dapat beroperasi dengan baik. Cara ini jauh lebih efektif, ekonomis dan efisien dibandingkan dengan melakukan instalasi ulang dari awal yang menyita waktu, tenaga, dan biaya.

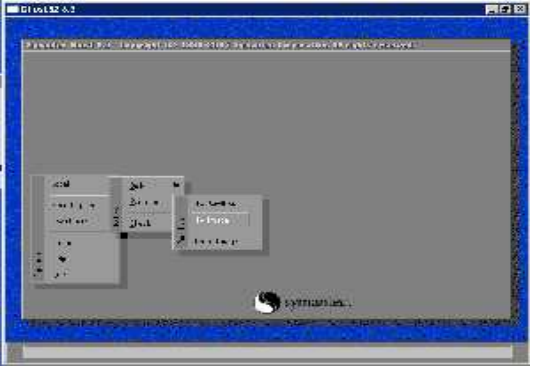

**Gambar 4.11 Tampilan proses clonning partisi**

## **5. KESIMPULAN DAN SARAN**

#### **5.1. Kesimpulan**

Beberapa hal yang dapat disimpulkan dari penelitian ini adalah sebagai berikut:

- 1. Berdasarkan hasil pengujian terhadap sistem pemantauan dan pemeliharaan server database berbasis teamveiwer dapat berjalan dengan baik.
- 2. Sistem pemantauan dan pemeliharaan server database berbasis teamveiwer dapat dilakukan dengan efektif, efisien, ekonomis dan aman.

#### **5.2. Saran**

Adapun saran-saran untuk penelitian selanjutnya adalah sebagai berikut:

- 1. Memilih perangkat storage (hardisk) dengan teknologi berbasis memori (SSD), minimal hardisk khusus untuk NAS (Network Atached System).
- 2. Disarankan menggunakan kapasitas memori dan bandwitdh yang besar.
- 3. Disarankan menggunakan server standar.
- 4. Adanya backup power supply (UPS)

## **DAFTAR PUSTAKA**

- Athailah. 2012. *Kontrol dan Amankan Koneksi Internet di Jaring.* Jakarta: Elex Media Komputindo.
- Bilinovac, D[ijana] & REZIC, S[njezana], 2010. *Free Solutions for VPN and Computer Remote Control,* Proceedings of the 21st International DAAAM Symposium, Volume 21, No. 1, ISSN 1726-9679
- Clausing, Christian Kraetzer, Tobias Hoppe, Stefan Kiltz and Jana Dittmann, 2013. Statistical Pattern Recognition Based Content Analysis on Encrypted network traffic for the TeamViewer Apllication © 2013 IEEE
- Hardana & Irvantino, I. 2011. *Konfigurasi Wireless Routerboard Mikrotik,* Yogyakarta: Penerbit Andi.
- Herlambang, M. L dan Azis, C. L. 2008. *Panduan Lengkap Menguasai Router Masa Depan Menggunakan MikroTik RouterOSTM*. Yogyakarta: Andi.
- Krisna Dwipayana, Surya, Franc Arifianto dan Fauzie Dahmir, 2012. Perancangan Sistem Monitoring Jaringan Berbasis Nagios Di Badan Pengkajian dan Penerapan Teknologi Serpong
- Listanto, V. 2011. *Teknik Jaringan Komputer*, Jakarta: Prestasi Pustaka Publisher.
- Riadi, I. 2011. *Optimalisasi Keamanan Jaringan Menggunakan Pemfilteran Aplikasi Berbasis Mikrotik*. Yogyakarta: JUSI Vol. I (1): hal. 71-80.
- Scott Charlie, Wolfe Paul, Erwin Mike. 1999. *Virtual private networks 2nd edition*. O'Reilly. USA.
- Wendy Aris, Ramadhana Ahmad SS. 2005. Membangun VPN linux secara cepat, Penerbit Andi. Yogyakarta
- Westerkamp, Clemens, Behrens, Rolf, Kolesnikow, Alexei, Kremer, Holger, Speckmann, 2014. *Online Maintenance Assistance (OMA) - Remote control of service and lab experiments,* Polytechnic of Porto (ISEP) in Porto, Portugal from 26-28 February ©2014 IEE